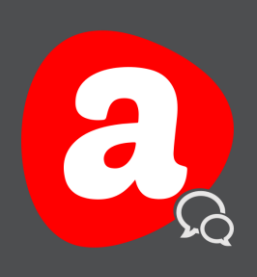

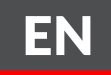

# AINA TALK

## Pairing Devices Quick Guide iOS - Version 1.0

THIS GUIDE HELPS TO UNDERSTAND THE PAIRING OF AINA DEVICES TO THE APPLICATION.

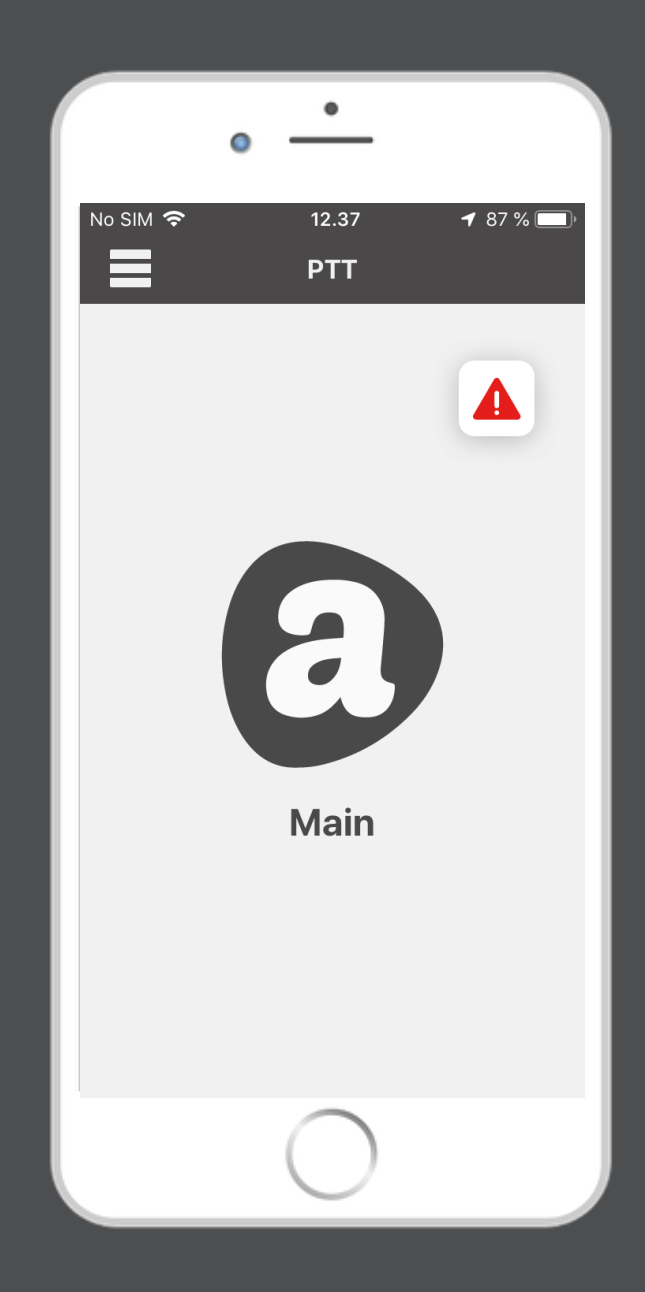

Visit www.ainaptt.com to find additional solutions and more user guides. If you have any further questions, you can also email us at: sales@ainaptt.com

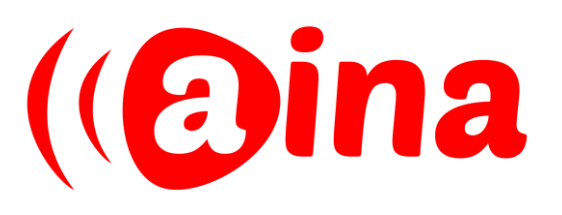

### PAIRING YOUR DEVICE TO AINA TALK

1

Turn on your PTT Voice Responder by holding down the Power button for more than 3 seconds. For the PTT Smart Button, simply insert the battery to turn it on.

2 After your device is on, put it into pairing mode.

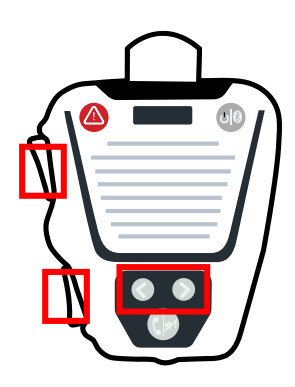

Press both arrow buttons and both PTT buttons simultaneously until the LED turns off momentarily, continued by constant green LED blinks.

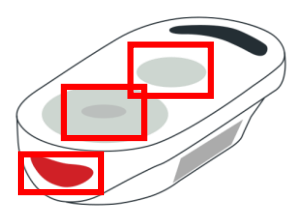

Press all three buttons (PTT1, PTT2 and Emergency) simultaneously.

For the PTT Voice Responder, turn on your smartphone's <sup>3</sup> Bluetooth and then from the Bluetooth menu select your device.

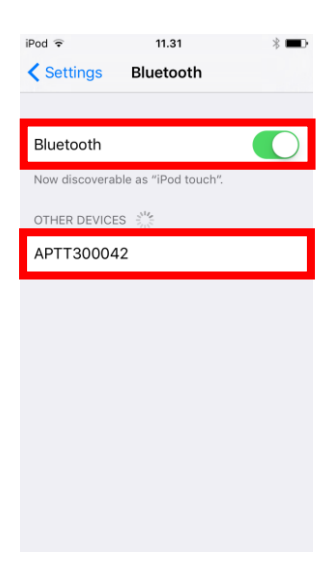

Note! You do not need to perform this step for the PTT Smart Button.

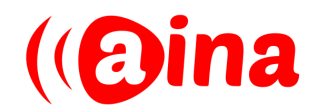

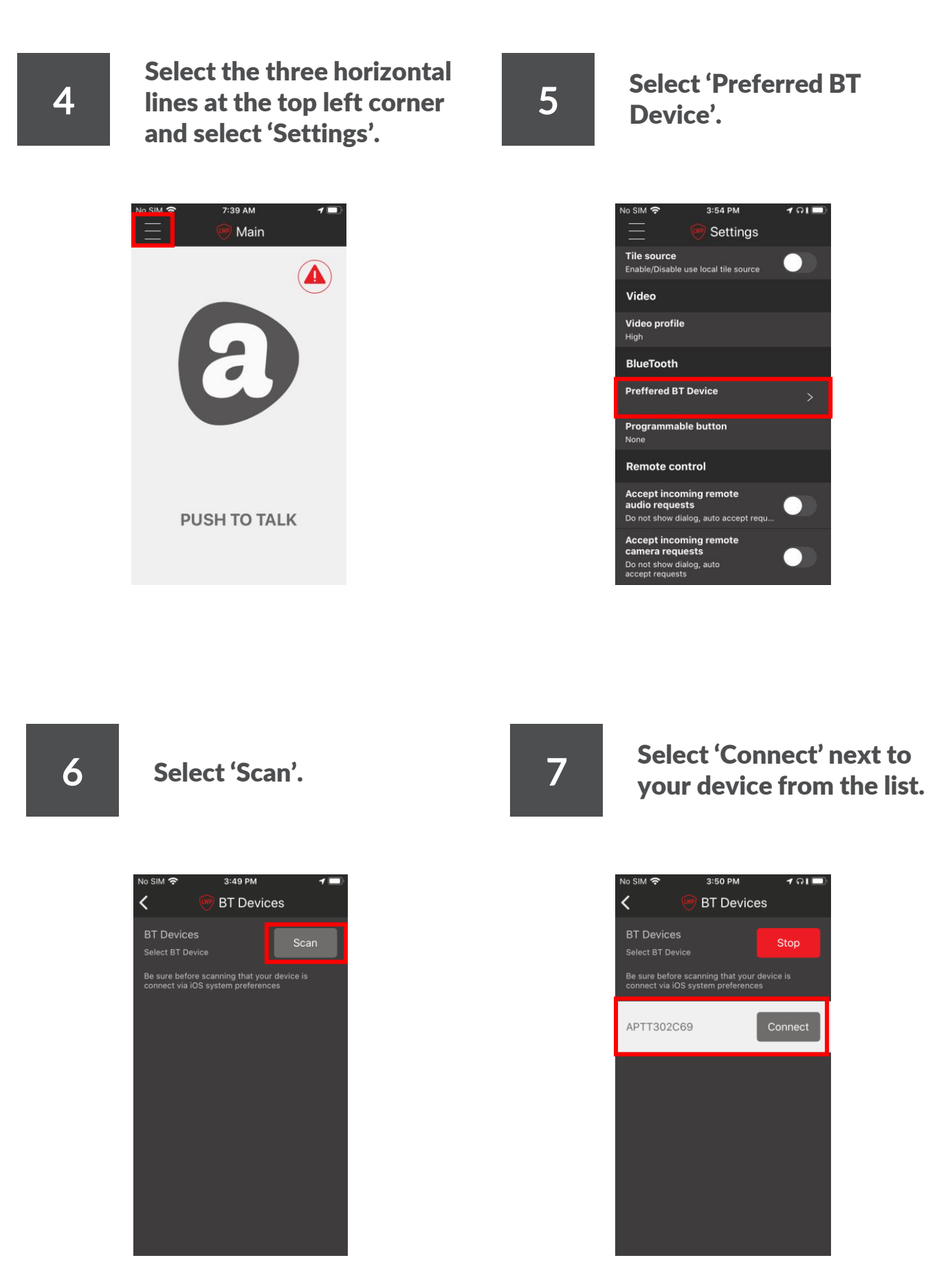

**NOTE!** Between steps 5 and 7 the application might warn you: "NO INTERNET CONNECTION Check your internet connection" However, you do not need to do anything, as the application will establish the connection by itself.

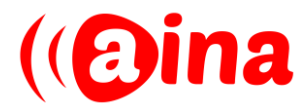

#### RECOMMENDED FUNCTIONS

#### 1

Set a function for the PTT2 button on the PTT Voice Responder or PTT Smart Button by going to 'Settings' > 'Programmable button'.

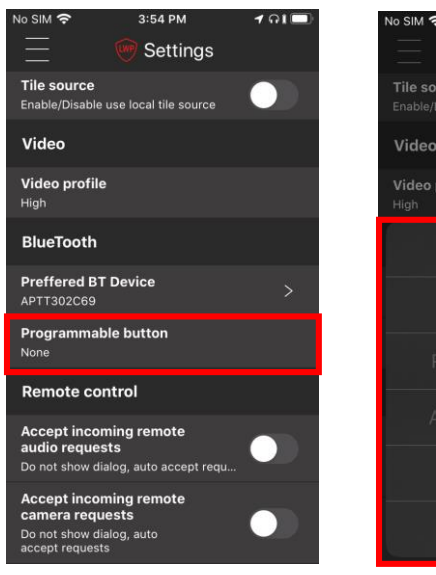

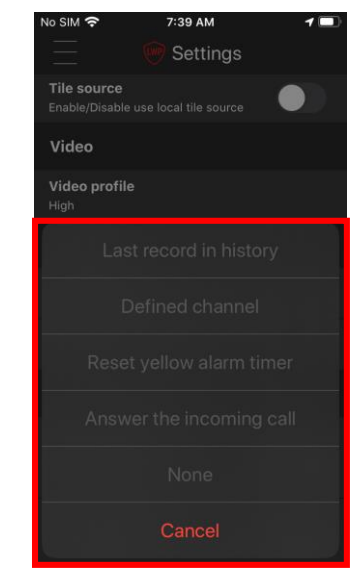

**Last record in history.** Play the last downloaded and played record on the history tab (not the last in the whole history).

#### **Defined channel.**  Use button to communicate with an other channel.

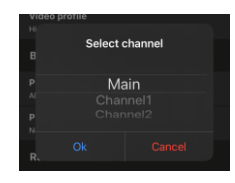

**Reset yellow alarm timer**. Use to reset 'Periodic check user' timer.

**Answer the incoming call.**  Answer an incoming one-to-one PTT call.

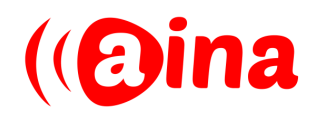

#### TROUBLESHOOTING

#### Bluetooth connection is lost and incoming messages are not 1 Bluetooth connection is lost and incoming<br>coming through the PTT Voice Responder.

- 1. Remove the device pairing from your phone's Bluetooth menu.
- 2. Repeat the steps for "Pairing your device to AINA Talk" of putting the device into pairing mode and completing the pairing process through the Bluetooth menu and application.

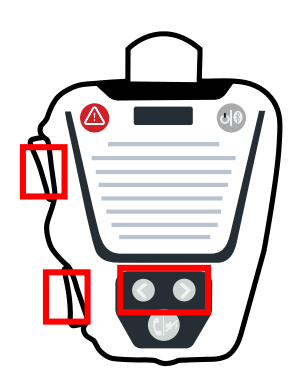

Put your device into pairing mode by pressing the buttons shown simultaneously.

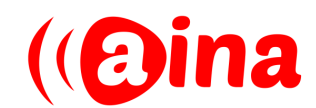